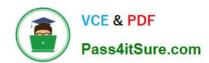

# 70-692<sup>Q&As</sup>

Upgrading Your Windows XP Skills to MCSA Windows 8

# Pass Microsoft 70-692 Exam with 100% Guarantee

Free Download Real Questions & Answers PDF and VCE file from:

https://www.pass4itsure.com/70-692.html

100% Passing Guarantee 100% Money Back Assurance

Following Questions and Answers are all new published by Microsoft
Official Exam Center

- Instant Download After Purchase
- 100% Money Back Guarantee
- 365 Days Free Update
- 800,000+ Satisfied Customers

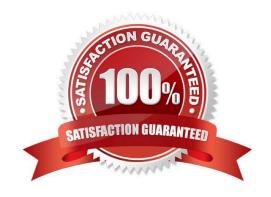

2022 Latest pass4itsure 70-692 PDF and VCE dumps Download

#### **QUESTION 1**

You are a consultant traveling out of town. You are carrying a Windows 8.1 Pro laptop that you use for giving presentations while connected to a projector.

You are concerned about battery life while presenting and need to modify your power settings to maximize battery life without risking interrupting your presentation.

Which two settings do you need to configure to increase battery life without risking interruption to your presentation? (To answer, select the appropriate two settings from the Power Options window in the answer area.)

Hot Area:

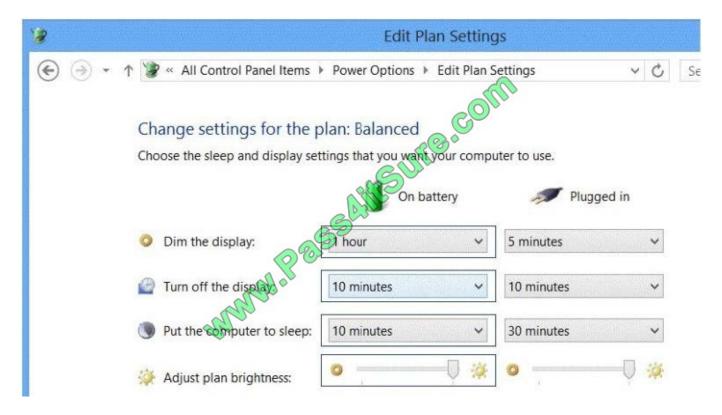

Correct Answer:

### https://www.pass4itsure.com/70-692.html 2022 Latest pass4itsure 70-692 PDF and VCE dumps Download

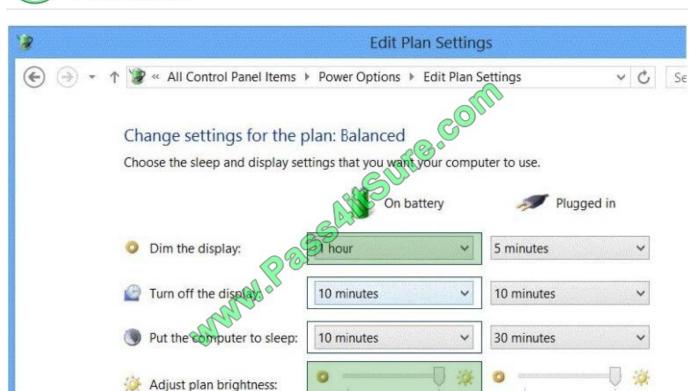

#### **QUESTION 2**

You are a desktop administrator for your organization.

You have a small group of Windows 8.1 computers you want to upgrade to Windows 8.1 Pro.

You need to ensure that these computers have Windows 8.1 Pro installed on them.

You receive product keys from your contracting team. What should you do next?

- A. Under settings, add roles > Windows 8 Pro. Then input the license file.
- B. Select Run > Regedit > HKLM > License. Then overwrite the dword license file.
- C. Under Control Panel, select "Add features to Windows 8\\', and choose \\'Add product key\\'.
- D. Put in a Windows 8 DVD. Your current product key will be recognized, and then you can install Windows Pro.

Correct Answer: C

Explanation: http://www.petri.co.il/change-windows-8-1-edition-without-reinstalling.htm Easily Change Windows 8.1 Edition Without Reinstalling Solution

To switch between the editions of Windows you need to use a tool called Windows Anytime Upgrade, which is installed on your computer. You will also need the right product key.

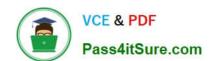

2022 Latest pass4itsure 70-692 PDF and VCE dumps Download

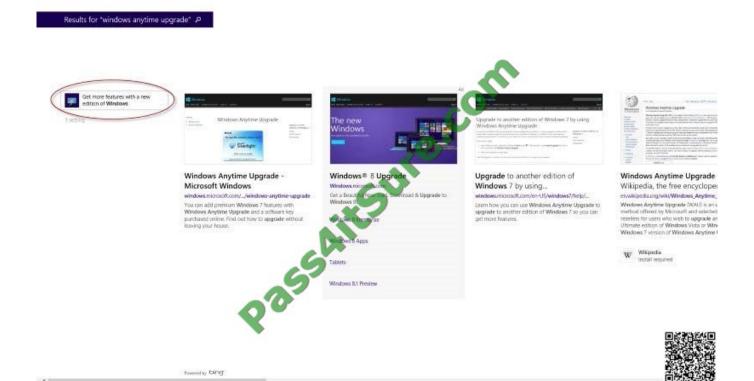

#### C:\Users\Chaudhry\Desktop\1.jpg

In the Add features to Windows 8.1 window click I already have a product key (assuming, of course, you have one; if not, purchase one).

2022 Latest pass4itsure 70-692 PDF and VCE dumps Download

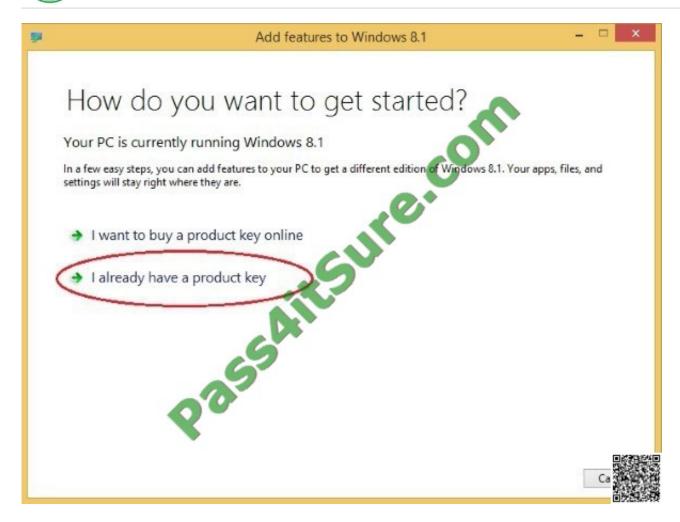

#### C:\Users\Chaudhry\Desktop\1.jpg

Enter your product key and wait for a second. If it\\'s correct, you will see a message saying "Your key works. Continue when you\\'re ready". If it\\'s not correct, you\\'ll see a message saying "This key won\\'t work.

Check it and try again, or try a different key".

Accept the license terms and click Add features. The progress bar should move around for a few moments. .. Check to see that you have the right edition by looking at the computer properties.

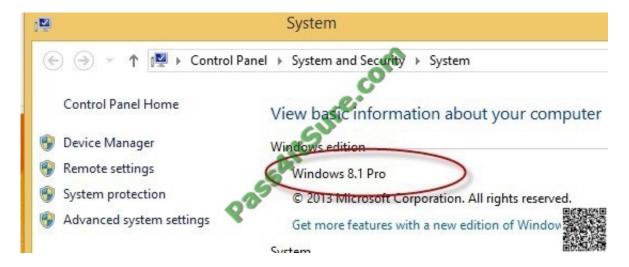

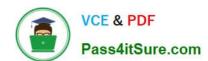

2022 Latest pass4itsure 70-692 PDF and VCE dumps Download

C:\Users\Chaudhry\Desktop\1.jpg

Further Information:

http://windows.microsoft.com/en-us/windows-8/feature-packs Get more from Windows 8.1

If your PC is running Windows 8.1, you can get Windows 8.1 Pro Pack and enjoy all the features of Windows 8.1 Pro as well as Windows Media Center.

3.

Tap or click Add features to Windows 8.1 and then do one of the following:

If you need to purchase a product key, tap or click I want to buy a product key online. Follow the steps to purchase and enter a product key. If you already have a product key, tap or click I already have a product key.

- 4. Enter your product key and click Next.
- 5. Read the license terms, select the check box to accept the license terms, and then click Add features.

#### **QUESTION 3**

You are a systems administrator for your company. The company has employees who work remotely by using a virtual private network (VPN) connection from their computers, which run Windows 8 Pro. These employees use an application

to access the company intranet database servers. The company recently decided to distribute the latest version of the application through using a public cloud.

Some users report that every time they try to download the application by using Internet Explorer, they receive a warning message that indicates the application could harm their computer.

You need to recommend a solution that prevents this warning message from appearing, without compromising the security protection of the computers.

What should you do?

- A. Publish the application through a public file transfer protocol (FTP) site.
- B. Publish the application through an intranet web site.
- C. Instruct employees to disable the SmartScreen Filter from within the Internet Explorer settings.
- D. Publish the application to Windows Store.

Correct Answer: B

Explanation: Intranet is the generic term for a collection of private computer networks within an organization. An intranet uses network technologies as a tool to facilitate communication between people or work groups to improve the data sharing capability and overall knowledge base of an organization\\'s employees. Intranets utilize standard network hardware and software technologies like Ethernet, Wi-Fi, TCP/IP, Web browsers and Web servers. An organization\\'s intranet typically includes Internet access but is firewalled so that its computers cannot be reached directly from the outside.

http://compnetworking.about.com/cs/intranets/g/bldef intranet.htm http:// www.dynamicwebs.com.au/tutorials/ftp.htm

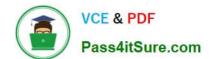

2022 Latest pass4itsure 70-692 PDF and VCE dumps Download

http://msdn.microsoft.com/en- us/library/windows/apps/xaml/hh974576.aspx

#### **QUESTION 4**

A company has 100 client computers that run various editions of Windows 7. The company plans to upgrade or replace computers so that all client computers run an edition of Windows 8.1.

The company plans to use the following programs and features on the Windows 8 computers:

32-bit and 64-bit software

Desktop apps Windows Media Player Storage Spaces

You need to identify the installation or upgrade paths that support the programs and features.

Which three paths meet the requirements? (Each correct answer presents a complete solution. Choose three.)

- A. Purchase hardware with Windows RT pre-installed.
- B. Perform a clean installation of Windows RT.
- C. Perform a clean installation of Windows 8.1 Pro.
- D. Perform a clean installation of Windows 8.1.
- E. Upgrade from Windows 7 Enterprise to Windows 8.1 Enterprise.

Correct Answer: CDE

Explanation: http://www.microsoft.com/en-us/windows/enterprise/products-and-technologies/windows-8-1/compare/default.aspx Compare Windows 8.1 Editions

#### **QUESTION 5**

A company has Windows 8.1 client computers. The company uses Windows BitLocker Drive Encryption and BitLocker Network Unlock on all client computers.

Your need to collect information about BitLocker Network Unlock status.

Which command should you run?

- A. Run the BdeHdCfg command.
- B. Run the bitsadmin command.
- C. Run the BitLockerWizard command.
- D. Run the manage-bde command.

Correct Answer: D

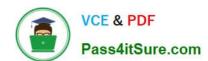

### https://www.pass4itsure.com/70-692.html 2022 Latest pass4itsure 70-692 PDF and VCE dumps Download

<u>70-692 PDF Dumps</u>

70-692 Practice Test

70-692 Exam Questions

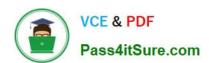

To Read the Whole Q&As, please purchase the Complete Version from Our website.

# Try our product!

100% Guaranteed Success

100% Money Back Guarantee

365 Days Free Update

**Instant Download After Purchase** 

24x7 Customer Support

Average 99.9% Success Rate

More than 800,000 Satisfied Customers Worldwide

Multi-Platform capabilities - Windows, Mac, Android, iPhone, iPod, iPad, Kindle

We provide exam PDF and VCE of Cisco, Microsoft, IBM, CompTIA, Oracle and other IT Certifications. You can view Vendor list of All Certification Exams offered:

https://www.pass4itsure.com/allproducts

## **Need Help**

Please provide as much detail as possible so we can best assist you. To update a previously submitted ticket:

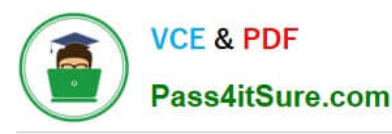

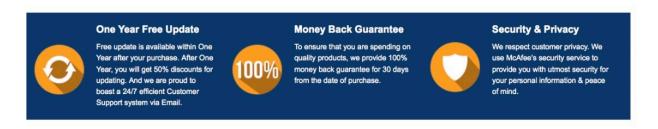

Any charges made through this site will appear as Global Simulators Limited.

All trademarks are the property of their respective owners.

Copyright © pass4itsure, All Rights Reserved.